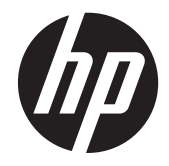

# HP Z22i жəне Z23i IPS дисплейлері

Пайдаланушы нұсқаулығы

© 2013 Hewlett-Packard Development Company, L.P.

Microsoft® жəне Windows® – Microsoft корпорациясының АҚШ-тағы тіркелген сауда белгілері.

HP өнімдері мен қызметтеріне арналған жалғыз кепілдік – осындай өнімдермен жəне қызметтермен бірге берілетін тікелей кепілдіктер. Осы құжаттағы басқа еш нəрсе кепілдік деп қаралмайды. HP компаниясы осы жерде кездескен техникалық немесе өңдеу қателері не жетіспеушіліктері үшін жауапты болмайды.

Бұл құжат авторлық құқықпен қорғалған меншіктік ақпаратты қамтиды. Бұл құжаттың еш бөлігінің Hewlett-Packard компаниясының алдын ала жазбаша ескертуінсіз фотокөшірмелеуге, қайта шығаруға немесе басқа тілге аударуға болмайды.

Бірінші басылым (наурыз, 2013 ж.)

Құжат бөлігінің нөмірі: 723951-DF1

#### **Осы нұсқаулық туралы**

Бұл нұсқаулық монитор мүмкіндіктері, мониторды орнату жəне техникалық сипаттамалар туралы ақпаратпен қамтамасыз етеді.

**АБАЙ БОЛЫҢЫЗ!** Осылай жіберілген мəтін нұсқауларды орындамаудың дене жарақатына немесе өлімге себеп болатынын көрсетеді.

**ЕСКЕРТУ:** Осылай жіберілген мəтін нұсқауларды орындамаудың құрылғы зақымдануына немесе ақпараттың жоғалуына себеп болатынын көрсетеді.

**ЕСКЕРІМ:** Осылай жіберілген мәтін маңызды қосымша ақпарат береді.

# **Мазмұны**

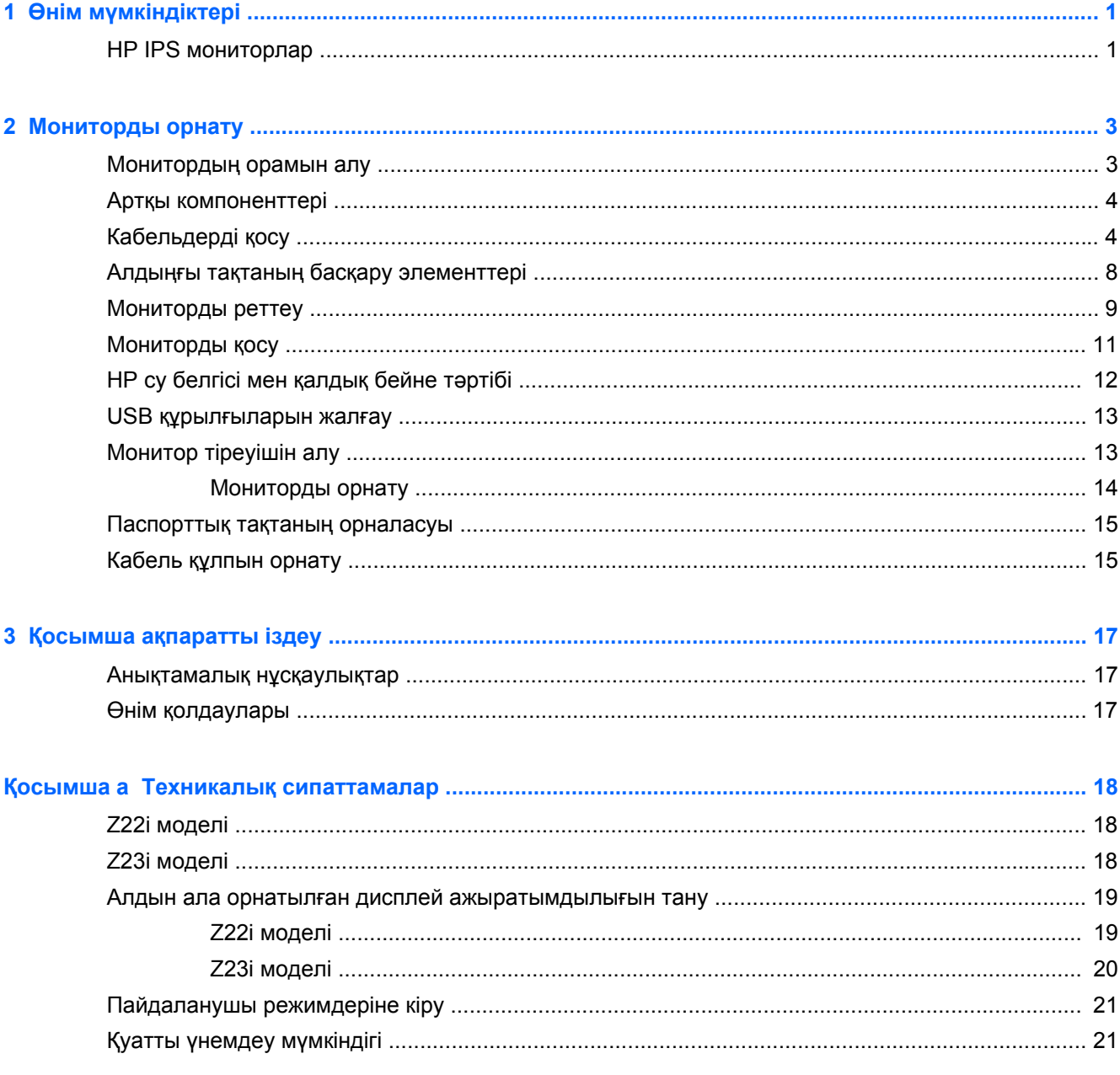

# <span id="page-6-0"></span>**1 Өнім мүмкіндіктері**

# **HP IPS мониторлар**

СКД (сұйық кристалды дисплей) мониторларында белсенді матрица, IPS тақтасы бар. Монитор моделі мен мүмкіндіктері төмендегілерді қамтиды:

- Z22i моделі, 54,6 см (21,5-дюйм) диагональді дисплейдің көру аймағының ажыратымдылығы 1920 x 1080, сонымен бірге төменгі ажыратымдылық үшін толық экранмен қолдау көрсетілген; бастапқы арақатынасын сақтау кезінде кескіннің ең үлкен көлемі үшін теңшелетін өлшемдерді қамтиды
- Z23i моделі, 58,4 см (23-дюйм) диагональді дисплейдің көрі аймағының ажыратымдылығы 1920 x 1080, сонымен бірге төменгі ажыратымдылық үшін толық экранмен қолдау көрсетілген; бастапқы арақатынасын сақтау кезінде кескіннің ең үлкен көлемі үшін теңшелетін өлшемдерді қамтиды
- Жарық диодты жарқылсыз панель
- Отырған немесе тұрған қалыпта немесе жан-жаққа жүргенде көруге мүмкіндік беретін көру бұрышы
- Еңкейту мүмкіндігі
- Дисплейді портреттік режимге айналдыруға арналған буру мүмкіндігі
- Бұру және биіктігін реттеу мүмкіндіктері бар
- Монитордың иілгіш тақтасын орнату туралы шешімдерді ұсынатын алынбалы тіреуіш
- VGA аналогын қолдайтын бейне сигнал кірісі (кабельдер кейбір үлгілерде ғана жабдықталған)
- DVI сандық жүйесін қолдайтын бейне сигнал кірісі (кабельдер кейбір үлгілерде ғана жабдықталған)
- DisplayPort аналогын қолдайтын бейне сигнал кірісі (кабельдер кейбір үлгілерде ғана жабдықталған)
- Кіріс порты бар USB 2.0 хабы (компьютерге жалғанады) жəне екі шығыс порт (USB құрылғыларына жалғанады)
- USB кабелі компьютердің USB коннекторындағы USB хабына жалғау үшін берілген
- Қосымша HP динамигінің тақтасын қолдайды
- Амалдық жүйе қолдау көрсетсе, Plug and Play (Қосу жəне ойнату) мүмкіндігі
- Экранның бүйірін көру үшін (бөлек сатылатын) сүзгілерді салуға арналған құпиялылық сүзгі слоттары
- Қосымша кабель қыстырғышына арналған монитордың артындағы қауіпсіздік слот ережесі
- Кабельдер мен сымдарды қоюға арналған кабельдің басқару мүмкіндіктері
- Экрандық дисплей реттеулерін оңай орнатып, экранды оңтайландыру үшін бірнеше тілде берілген
- Монитор параметрлерін реттеу және ұрлықтан қорғау мүмкіндігіне арналған НР дисплей көмекшісі
- DVI жəне DisplayPort кірісіндегі HDCP көшірмені қорғау
- Монитор драйверлерін жəне өнім туралы құжаттамаларды қамтитын ықшам дискідегі бағдарламалық құрал мен құжаттама
- Қуатты үнемдеу мүмкіндігі қуатты азайтып тұтыну талаптарына сəйкес келеді
- Бұл өнімдердің қауіпсіздік нұсқаулықтары, сертификаттары мен ережелері монитормен бірге жабдықталған ықшам дискідегі *HP СКД мониторлар нұсқаулығы* құжатында.

# <span id="page-8-0"></span>**2 Мониторды орнату**

Мониторды орнату үшін монитордың, компьютер жүйесінің жəне басқа да қосылған құрылғылардың қуаттан ажыратылғанына көз жеткізіп, төмендегі нұсқауларды орындаңыз.

## **Монитордың орамын алу**

- **1.** Мониторды қорабынан алып, бетін төмен қаратып жазық жерге қойыңыз.
- **2.** Монитордың тіреуішін бір қолыңызбен ұстаңыз (1) да, тіреуіштің бас жағын екінші қолыңызбен қысып ұстап, дисплейді 90 градусқа бұрыңыз (2).

**ЕСКЕРТУ:** СКД тақтасының бетін ұстамаңыз. Панельге қысым түссе, түстің біркелкілігі немесе сұйық кристалдардың бағыты бұзылуы мүмкін. Мұндай жағдайда экранның қалыпты күйі қалпына келмейді.

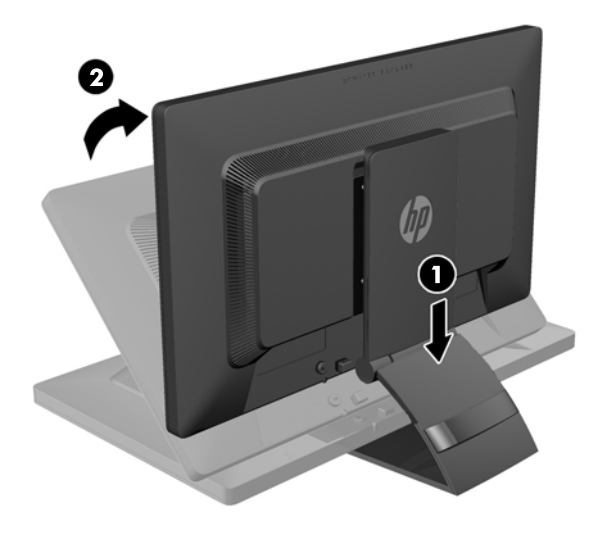

**ЕСКЕРІМ:** Монитор бірінші рет алынған кезде дисплейдің биіктігі реттелмейтіндей етіп құлыпталады. Дисплейдің биіктігін реттеу үшін дисплейді басып құлыптан шығарып оны жоғары көтеріп биіктігін реттеңіз. Қосымша ақпарат алу үшін [Мониторды](#page-14-0) реттеу 9-бетте ішіндегі 3 қадамды қараңыз.

# <span id="page-9-0"></span>**Артқы компоненттері**

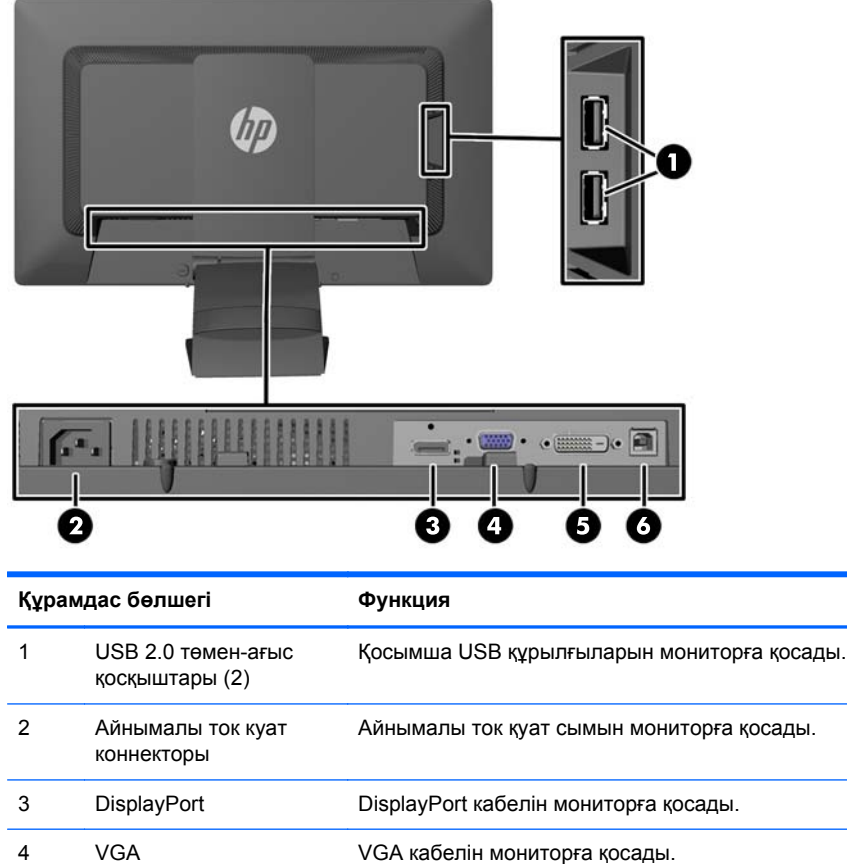

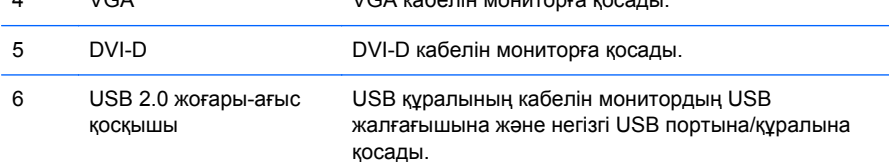

# **Кабельдерді қосу**

**1.** Мониторды компьютер жанындағы ыңғайлы, жақсы желдетілетін жерге қойыңыз.

**2.** Тіреуіштің артындағы кабель қысқыштың бір жағын ішіне қарай басып (1), ал екінші жағын сыртына қарай тартып (2) алыңыз.

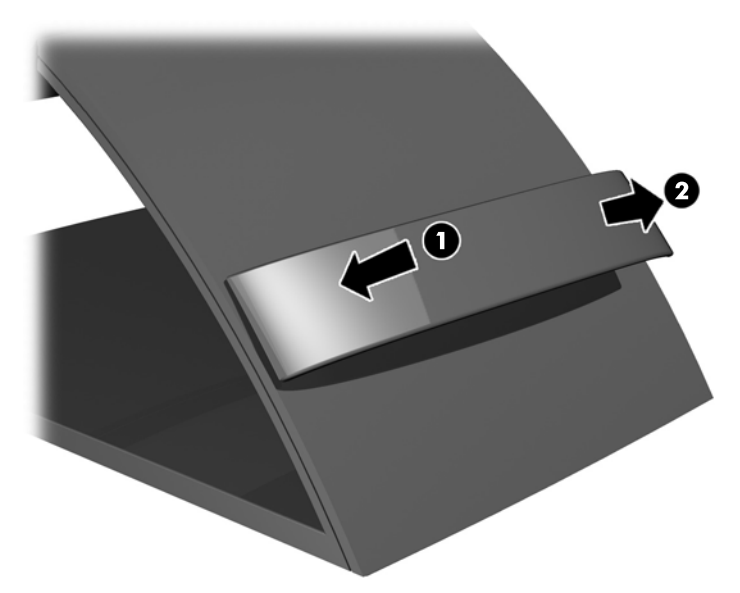

- **3.** Конфигурациясына байланысты, DisplayPort, DVI немесе VGA видео кабельдерімен компьютер мен мониторды жалғаңыз.
	- **ЕСКЕРІМ:** Монитор аналогты немесе сандық кірісті қолдайды. Бейне режимін пайдаланылатын бейне кабелі анықтайды. Монитор қай кірістердің жарамды бейне сигналдары бар екенін автоматты түрде анықтайды. Кірістерді алдыңғы тақтадағы кіріс түймесін немесе Мəзір түймесін басу арқылы экрандағы дисплей (OSD) арқылы таңдауға болады.
		- Аналогтық əрекет үшін, VGA сигналдық кабелінің бір соңын монитордың артқы жағындағы VGA коннекторына жəне екінші соңын компьютердегі VGA коннекторына қосыңыз (кабель кейбір үлгілерде ғана жабдықталған).

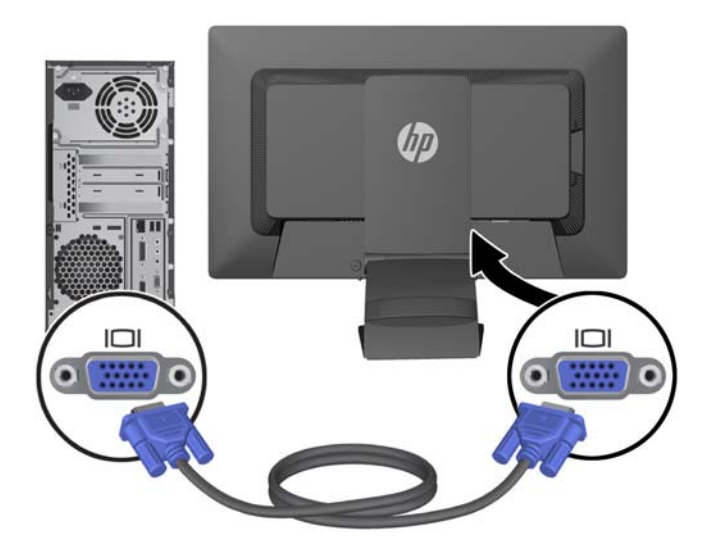

DVI сандық әрекеті үшін, DVI-D сигналдық кабелінің бір соңын монитордың артқы жағындағы DVI коннекторына жəне екінші соңын компьютердегі DVI коннекторына қосыңыз (кабель кейбір үлгілерде ғана жабдықталған).

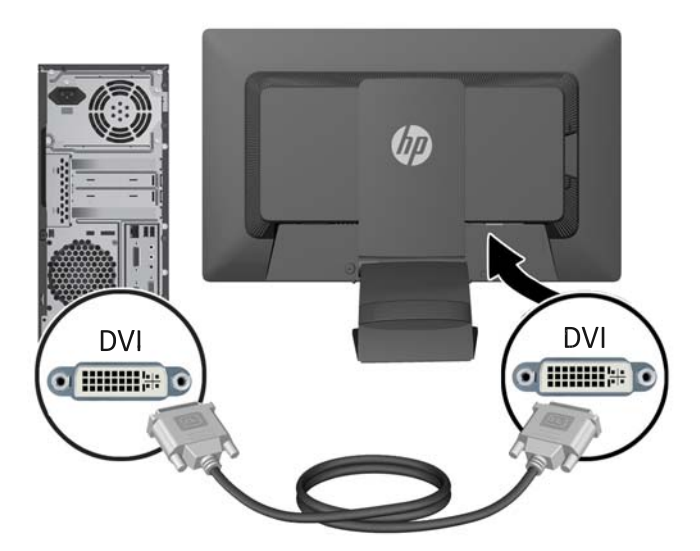

● DisplayPort сигналдық əрекеті үшін, DisplayPort кабелінің бір соңын монитордың артқы жағындағы DisplayPort коннекторына жəне екінші соңын компьютердегі DisplayPort коннекторына қосыңыз (кабель кейбір үлгілерде ғана жабдықталған).

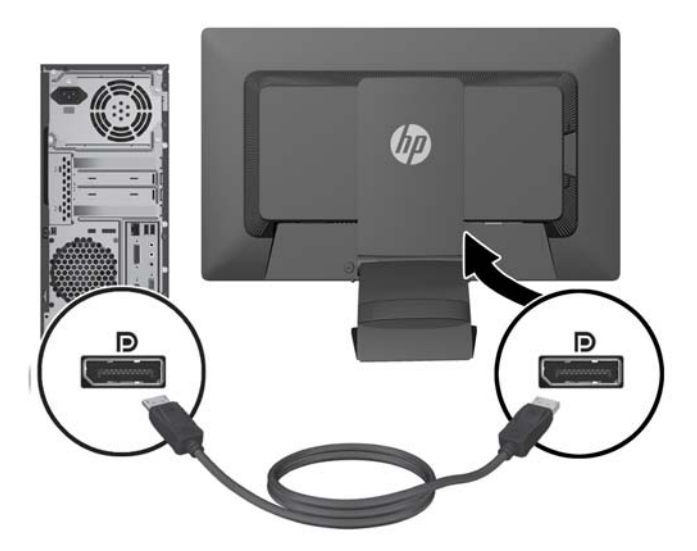

**4.** Берілген USB кабелінің бір ұшын компьютердің артындағы USB хаб коннекторына, ал екінші ұшын монитордағы кіріс USB коннекторына жалғаңыз.

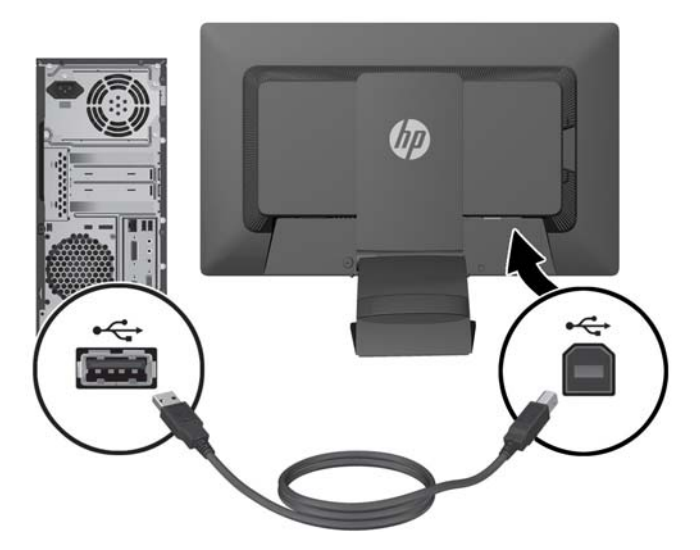

**5.** Қуат сымының бір соңын монитордың артқы жағындағы айнымалы ток қуат коннекторына жəне екінші соңын қабырғадағы электр розеткасына қосыңыз.

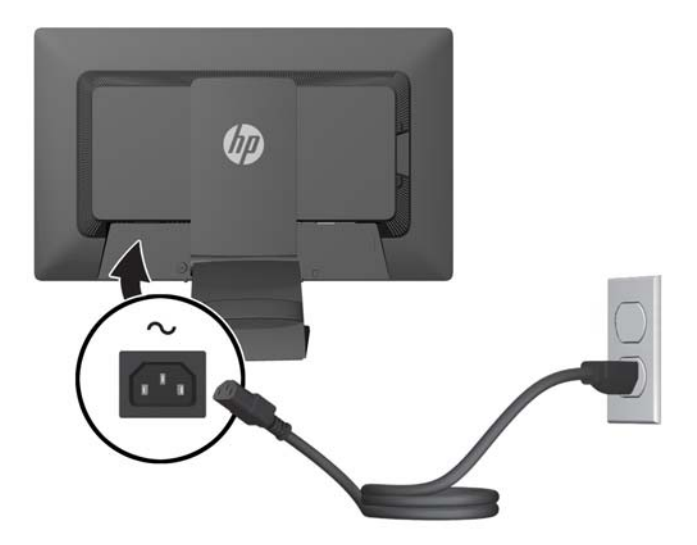

**АБАЙ БОЛЫҢЫЗ!** Ток соғу немесе жабдықтың зақымдалу қаупін азайту үшін:

Тоқ айырын істен шығармаңыз. Тоқ айыры - өте маңызды қауіпсіздік бөлшегі

Қуат сымының ашасын барлық уақытта оңай қол жетімді жерге қосылған электр розеткасына қосыңыз.

Жабдықтың қуатын қуат сымының ашасын электр розеткасынан суыру арқылы өшіріңіз.

Қауіпсіздікті сақтау үшін қуат сымдарының немесе кабельдерінің үстіне ештеңе қоймаңыз. Оларды ешкім кездейсоқ баспайтындай немесе оларға сүрінбейтіндей етіп орналастырыңыз. Сымнан немесе кабельден ұстап тартпаңыз. Электр розеткасынан ажыратқанда сымды ашасынан ұстаңыз.

<span id="page-13-0"></span>**6.** Кабель қысқышты пайдалану арқылы кабельдерді орнына бекітіңіз. Тіреуіштің артындағы қысқышын төмен қарай түзу басып, қысқыштың бүйірлеріндегі ойықтарды тіреуіш саңылауына түсіріңіз.

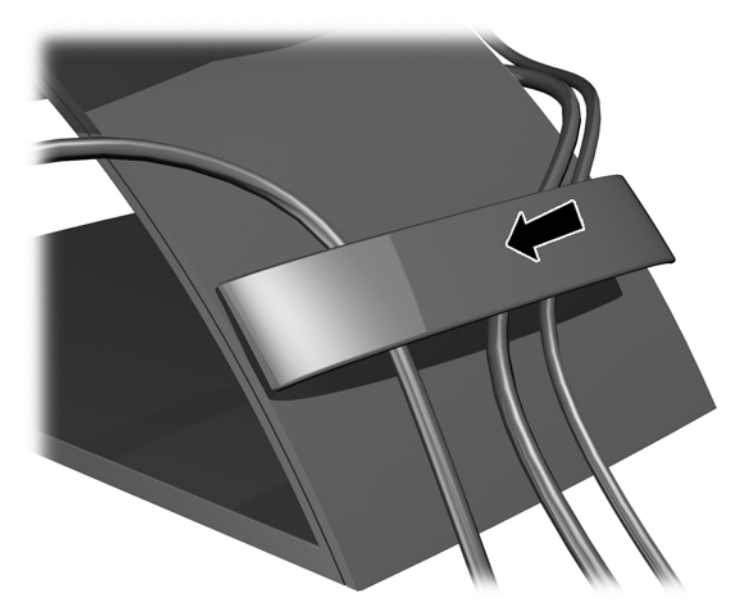

# **Алдыңғы тақтаның басқару элементтері**

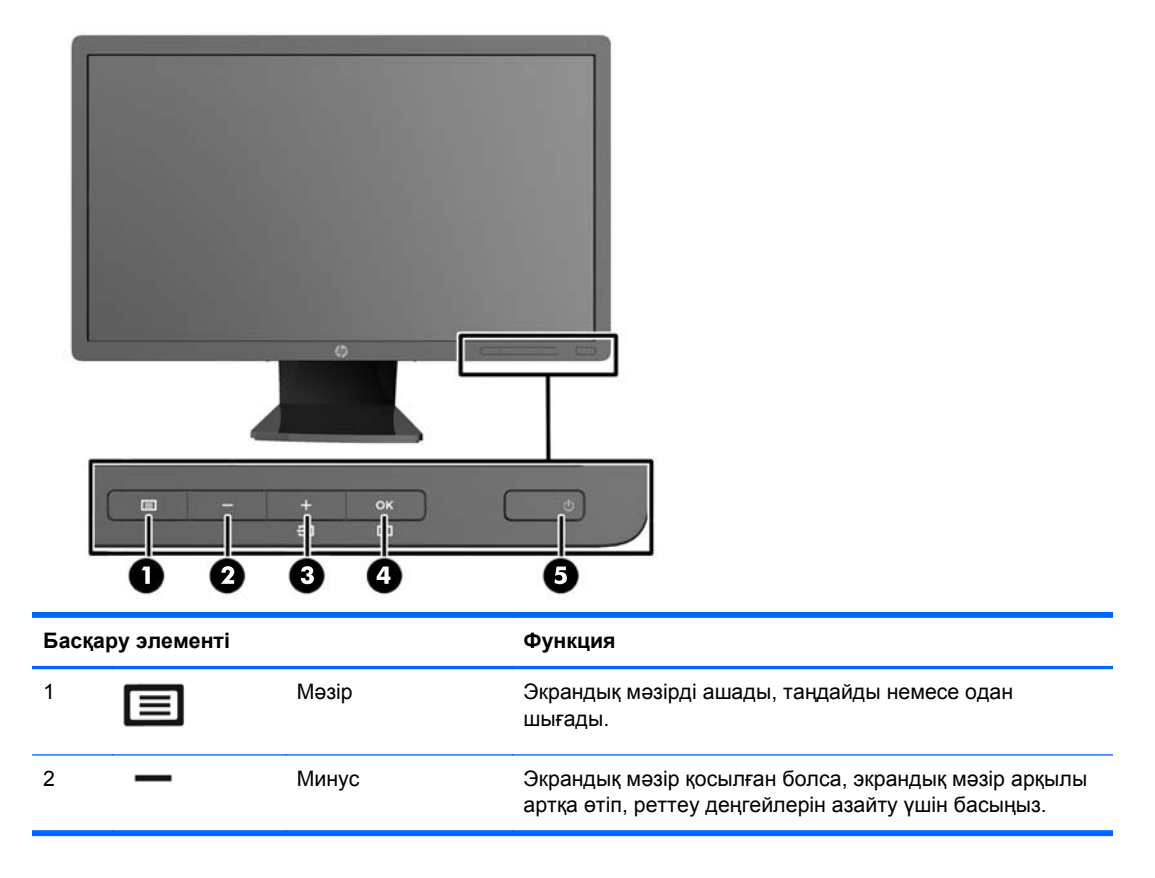

<span id="page-14-0"></span>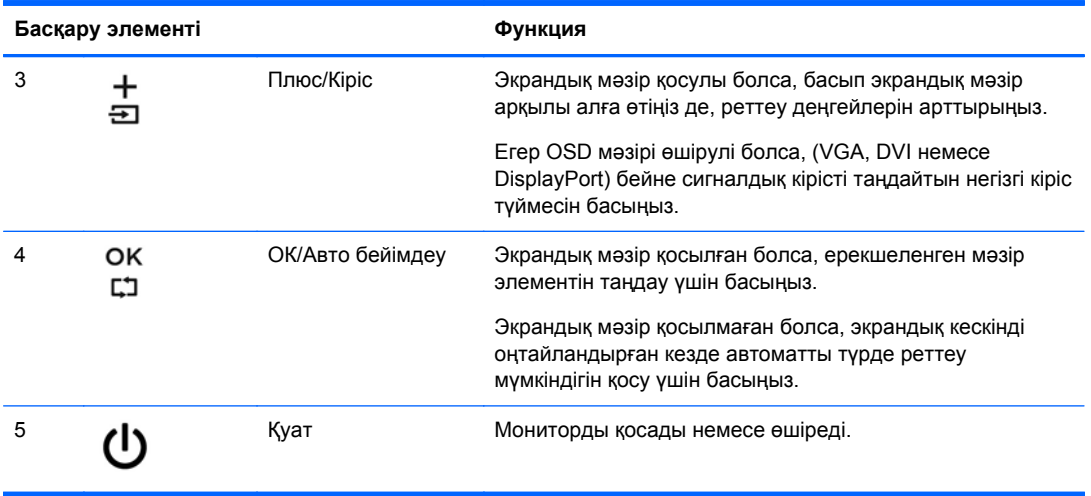

**ЕСКЕРІМ:** Экрандық мәзір моделін көру үшін <http://www.hp.com/go/sml> сайтындағы HP тұтынушыға өзіндік жөндеу қызметтерін ұсынатын мультимедиа плейері бөліміне өтіңіз.

# **Мониторды реттеу**

**ЕСКЕРІМ:** Мониторыңыздың моделі мына суреттердегі модельден басқа болуы мүмкін.

**1.** Монитор тақтасын көз деңгейіне ыңғайлы етіп орнату үшін, оны алға немесе артқа еңкейтіңіз.

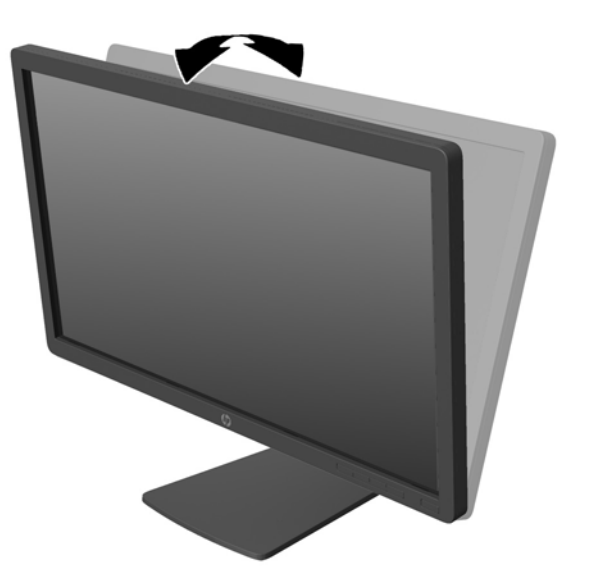

**2.** Жақсы көрінетін бұрыш үшін мониторды солға немесе оңға бұрыңыз.

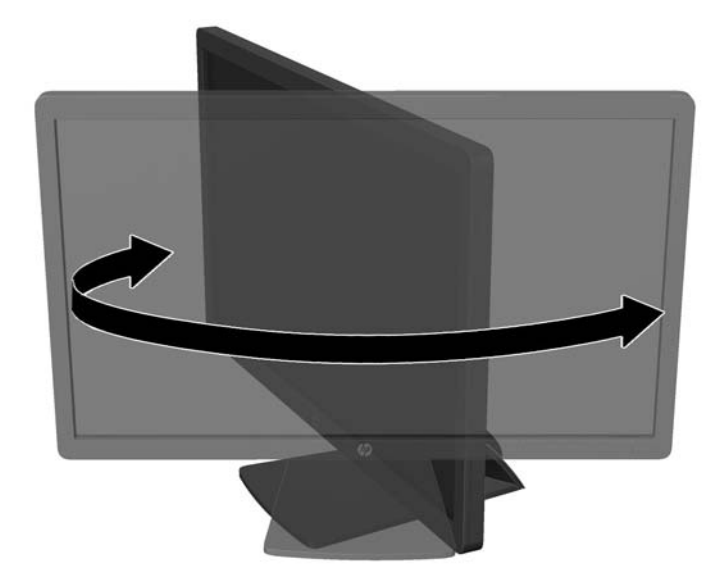

- **3.** Жеке жұмыс орныңыздың ыңғайлы орналасуы үшін монитордың биіктігін реттеңіз. Монитордың жоғарғы жиегі көзіңіздің деңгейінен аспауы керек. Төмен орналасқан немесе артқа шалқайып тұрған монитор түзегіш линзалары бар пайдаланушыларға ыңғайлы. Монитор күні бойы жұмыс істейтін қалпыңызға байланысты қайта қойылады.
	- **ЕСКЕРІМ:** Монитор бірінші рет алынған кезде дисплейдің биіктігі реттелмейтіндей етіп құлыпталады. Дисплейдің биіктігін реттеу үшін дисплейді басып құлыптан шығарып оны жоғары көтеріп биіктігін реттеңіз.

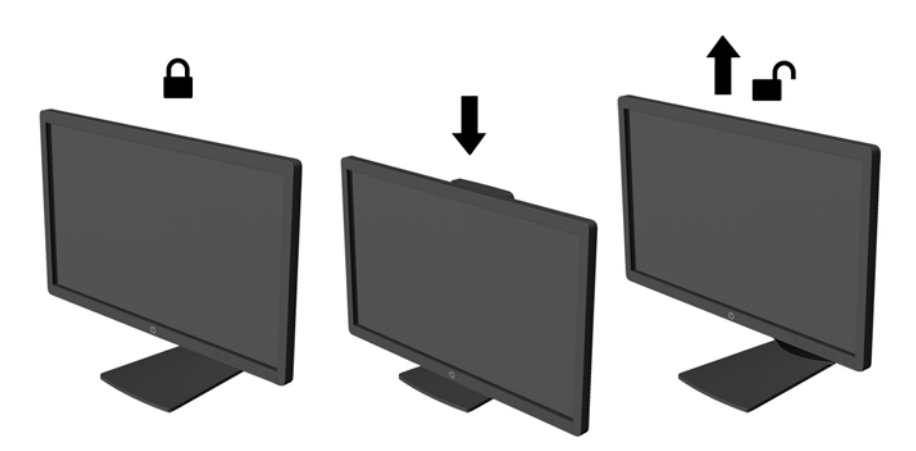

- <span id="page-16-0"></span>**4.** Қолдануыңызға байланысты, мониторды альбомдық бағыттан портреттік бағытқа бұруға болады.
	- **а.** Монитордың биіктігін реттеңіз жəне толық шалқайту үшін артқа қарай итеріңіз (1).
	- **ə.** Мониторды альбомдық қалыптан портреттік қалыпқа қою үшін сағат тілімен 90°-қа бұрыңыз (2).
		- **ЕСКЕРТУ:** Мониторды бұрған кезде толық биіктікте тұрмаса, оның панелінің төменгі оң жақ бұрышы тіреуішке тиіп мониторды зақымдауы мүмкін.

Егер мониторға қосымша динамик қосатын болсаңыз, оны мониторды бұрып болғаннан кейін орнатыңыз. Бұрған кезде динамик тіреуішке тиіп мониторды жəне өзі де зақымдалуы мүмкін.

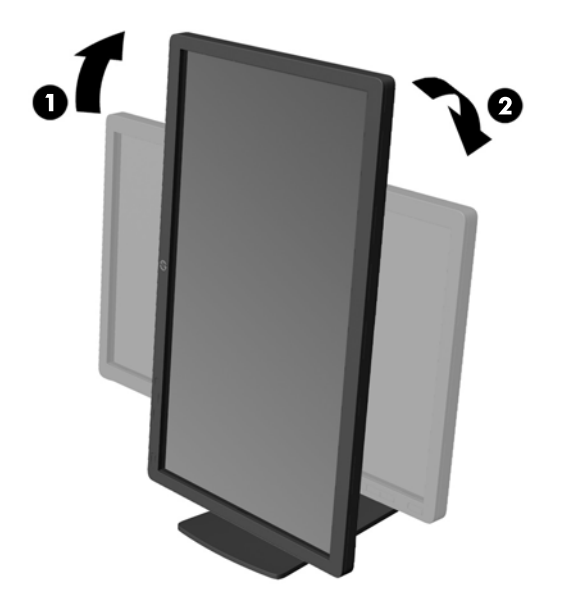

**ЕСКЕРІМ:** Портреттік режимдегі экранда ақпаратты көру үшін бағдарламалық құрал мен құжаттама ықшам дискісінде қамтылған HP дисплей көмекшісін орнатуыңызға болады. OSD мəзірінің қалпы да портреттік режимге бұрылады. OSD мəзірін айналдыру үшін алдыңғы панельдегі Мəзір түймесін басып OSD мəзіріне кіріңіз, мəзірден **OSD мəзірін басқару** тармағын, содан кейін **OSD мəзірін айналдыру** тармағын таңдаңыз.

### **Мониторды қосу**

**1.** Компьютерді қосу үшін қуат түймесін басыңыз.

<span id="page-17-0"></span>**2.** Алдыңғы жағындағы қуат түймесін басып мониторды қосыңыз.

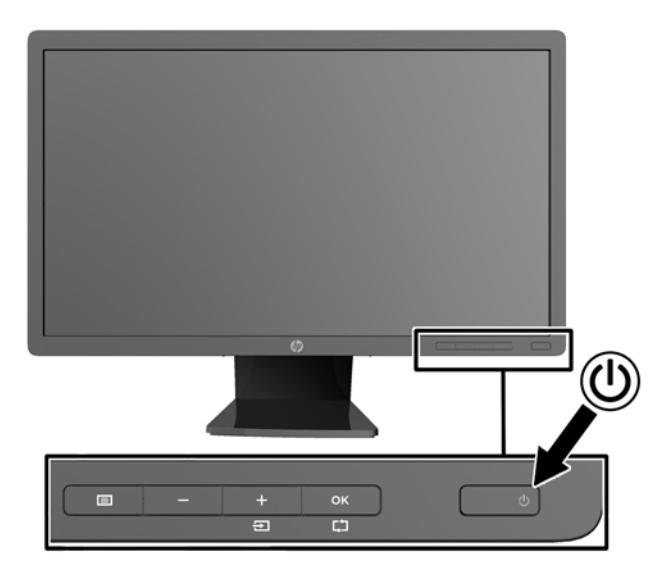

**ЕСКЕРТУ:** Мониторлардағы пикселдердің күйіп кетуі экранда ұзақ уақыт бойы бір статикалық кескінді көрсетудің нəтижесінде орын алуы мүмкін.\*Монитор экранында мұндай зақымдалуды болдырмау үшін экран сақтағышын қосу керек немесе ұзақ уақыт бойы пайдаланылмаса, мониторды өшіру керек. Қалдық кескін барлық СКД экрандарда орын алуы мүмкін жағдай. HP кепілдігі «қалдық кескіні» бар мониторларды қамтымайды.

\* Бейненің 12 сағат қатар қозғалыссыз болуы ұзақ уақыт кезеңі болып табылады.

**ЕСКЕРІМ:** Қуат түймесін басқанда ештеңе болмаса, қуат түймесін құлыптау мүмкіндігі қосылған болуы мүмкін. Осы мүмкіндікті өшіру үшін монитордың қуат түймесін 10 секунд басып тұрыңыз.

**ЕСКЕРІМ:** Экрандық мәзірдегі қуаттың жарық диодын өшіруге болады. Монитор алдындағы Мəзір түймесін басып, **Басқару** > **Алдыңғы тақта қуатының жарық диоды** > **Өшіру** параметрлерін таңдаңыз.

Монитор қосылғанда, Монитор күйі туралы хабар бес секунд көрсетіледі. Хабар қай кірістің (DisplayPort, DVI немесе VGA) ағымдағы уақытта қосылған сигнал немесе автоқосқыштың бастапқы параметрі (Қосу немесе Өшіру; зауыттың əдепкі мəні қосылған), əдепкі сигнал (зауыттың əдепкі мəні - DisplayPort), ағымдағы алдын ала орнатылған дисплей ажыратымдылығы жəне ұсынылған алдын ала орнатылған дисплей ажыратымдылығы екенін көрсетеді.

Монитор автоматты түрде сигнал кірістерінде қосылған кіріс бар-жоғын қарап шығады жəне көрсету үшін сол кірісті пайдаланады. Егер екі кіріс қосылған болса, монитор əдепкі кіріс көзін көрсетеді. Əдепкі бойынша орнатылған негіз қосылған кірістердің бірі болмаса, монитор ең жоғарғы бағалаудың артықшылық кірісін келесі ретпен көрсетеді: DisplayPort, DVI жəне VGA Экрандық мәзірде әдепкі бойынша орнатылған негізді өзгерту үшін алдыңғы тақтада Мәзір түймесін басыңыз жəне **Управление источником** > **Источник по умолчанию** тармағына өтіңіз.

# **HP су белгісі мен қалдық бейне тəртібі**

IPS мониторлы үлгілері ультра-кең көлемді көру бұрыштары мен жетілдірілген бейне сапасын қамтамасыз ететін IPS (жазықтық ауыстыру) дисплей технологиясымен жасалған. IPS мониторларын түрлі жетілдірілген бейне сапасына арналған бағдарламалармен қолдануға

<span id="page-18-0"></span>жарамды, Бұл панель технологиясы статикалық, стационарлық немесе тұрақты бейнелерді ұзақ уақыт аралығында экран қорғаушысын қолданбай көрсетететін бағдарламалармен қолдануға жарамайды. Бұндай бағдарламалардың қатарына камера бақылаушы, видео ойнындар, сауда логолары жəне экранда ұзақ уақыт ойнатылатын үлгілер жатады. Статикалық бейнелер экранда дақ немесе су дақтары сияқты көрінетін бейне қалдықтарының пайда болуына себеп болуы мүмкін.

Мониторды 24 сағат қолдану нəтижесінде пайда болатын бейне ақаулықтары HP кепілдемесінде аталмаған. Бейне ақаулықтарын болдырмау үшін қолданыстан тыс кезде мониторды өшіріп қойыңыз немесе, егер жүйеде жабдықталған болса, қуат басқару параметрін қолданыстан тыс кезде мониторды өшіру қызметіне қойыңыз.

## **USB құрылғыларын жалғау**

USB коннекторлары сандық камера, USB пернетақта немесе USB тінтуір сияқты құрылғыларды қосу үішін пайдаланылады. Екі USB коннектор монитордың бүйірлік панелінде орналасқан.

**ЕУ ЕСКЕРІМ:** Монитордағы USB 2.0 порттарын іске қосу үшін монитордан USB хаб кабелін компьютерге жалғауыңыз керек. [Кабельдерді](#page-9-0) қосу 4-бетте ішіндегі 4-қадамды қараңыз.

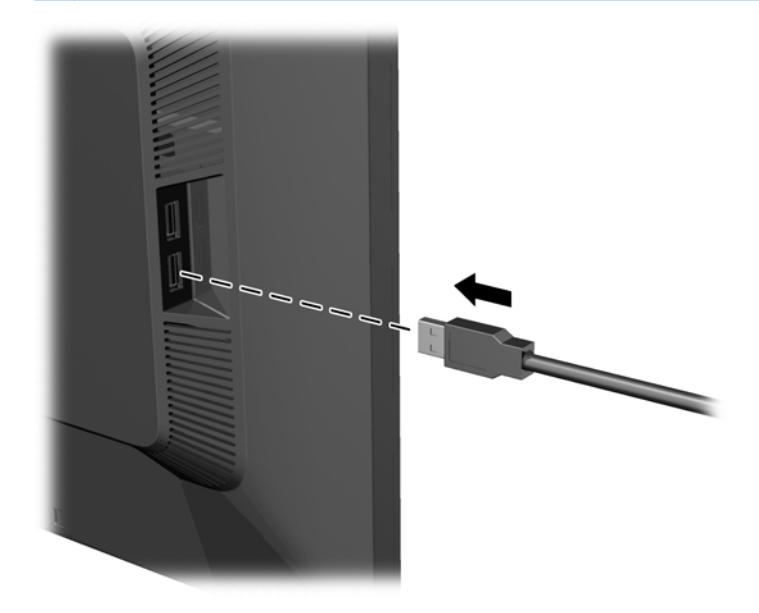

## **Монитор тіреуішін алу**

Мониторды тіреуіштен алып, қабырғаға, бұралмалы ілгішке немесе басқа орнату құрылғысына орнатуға болады.

- **ЕСКЕРТУ:** Мониторды бөлшектемей тұрып, монитордың өшірілгендігіне, қуат жəне сигналдық кабельдерінің екеуі де ажыратылғандығына көз жеткізіңіз. Сонымен қатар мониторға жалғанған барлық USB кабельдерін ажыратыңыз.
	- **1.** Сигналдық, қуат жəне USB кабельдерін монитордан ажыратып алып тастаңыз.
	- **2.** Монитордың бетін төмен қаратып таза, құрғақ матамен жабылған тегіс бетке қойыңыз.

<span id="page-19-0"></span>**3.** Тіреуішті 45 градусқа сағат тілімен бұрыңыз жəне монитордың артындағы төменгі оң жақтағы бұранданы алып тастаңыз, содан кейін тіреуішті сағат тіліне қарсы 45 градусқа бұрып, монитордың артындағы төменгі сол жақ бұранданы алып тастаңыз.

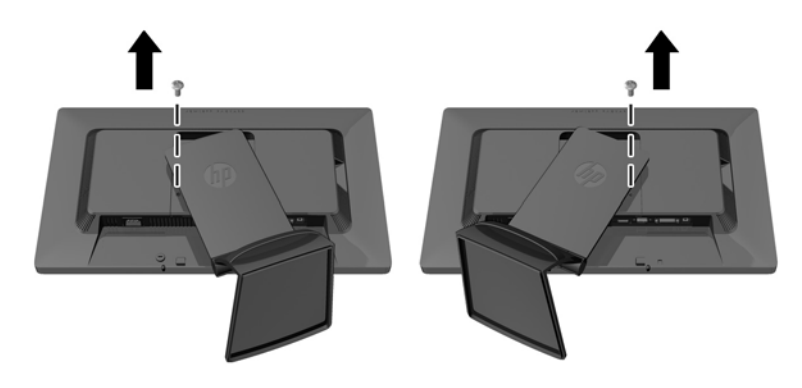

**4.** Жоғарғы екі бұранданы алып (1), тіреуішті монитордан көтеріп алыңыз (2).

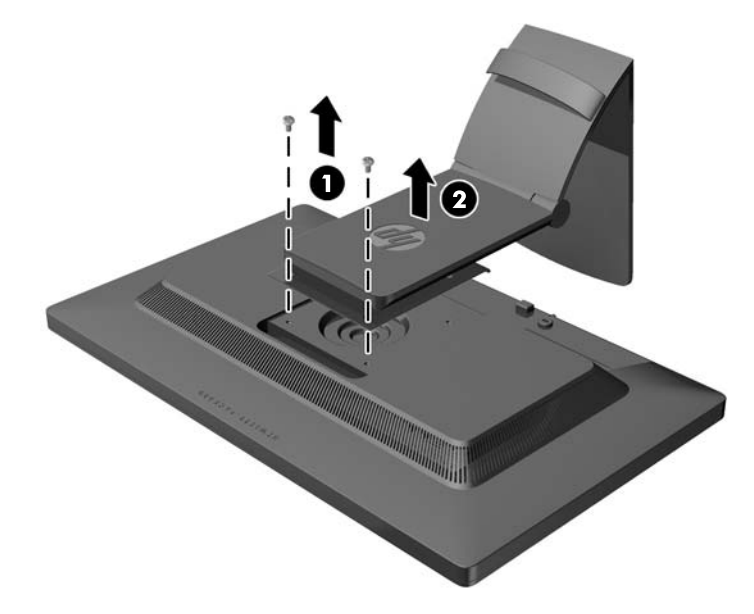

#### **Мониторды орнату**

Монитор тақтасын қабырғаға, бұралмалы ілгішке немесе басқа орнату құрылғысына орнатуға болады.

- **ЕСКЕРІМ:** Бұл құрылығы UL немесе CSA тізімдеген қабырғаға бекіту кронштейн арқылы қамтамасыз етіледі.
	- **1.** Монитор тақтасын тіреуіштен алып тастаңыз. Монитор [тіреуішін](#page-18-0) алу 13-бетте бөлімін қараңыз.

**ЕСКЕРТУ:** Бұл монитор VESA өнеркəсіптік стандартына сəйкес 100 мм орнату тесіктерін қолдайды. Үшінші жақтың орнату туралы шешімін мониторға бекіту үшін төрт 4 мм, биіктігі 0,7 жəне 10 мм ұзын бұрандалар қажет болады. Ұзын бұрандаларды пайдаланбау керек, себебі олар мониторды зақымдауы мүмкін. Өнеркəсіптің орнату туралы шешімі VESA өнеркəсіптік стандартына сəйкес келетінін жəне монитор дисплей тақтасының салмағын қолдайды деп есептеуді тексеру маңызды. Ең жақсы өнімділік үшін монитормен бірге берілген қуат жəне бейне кабельдерін пайдалану маңызды.

<span id="page-20-0"></span>**2.** Мониторды бұралмалы ілгішке бекіту үшін 10 мм төрт бұранданы бұралмалы ілгіш тақтасындағы тесіктер арқылы монитордың орнату тесіктеріне салыңыз.

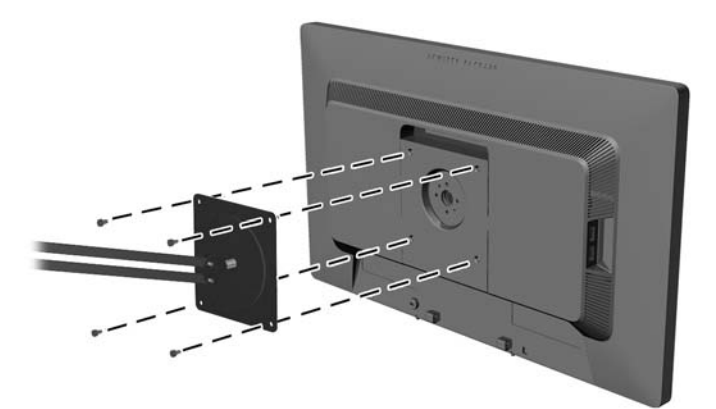

Мониторды басқа орнату құрылғысына бекіту үшін жəне мониторды мықтап бекіткеніңізге көз жеткізу үшін орнату құрылғыларымен берілген нұсқауларды орындаңыз.

**3.** Кабельдерді монитор тақтасына қайта қосыңыз.

### **Паспорттық тақтаның орналасуы**

Монитордағы паспорттық тақта қосалқы бөлшектің нөмірін, өнім нөмірін жəне сериялық нөмірді көрсетеді. Бұл нөмірлер мониторыңыздың моделі туралы HP компаниясына хабарласқанда қажет болуы мүмкін. Паспорттық тақта монитор дисплейінің артқы тақтасында орналасады.

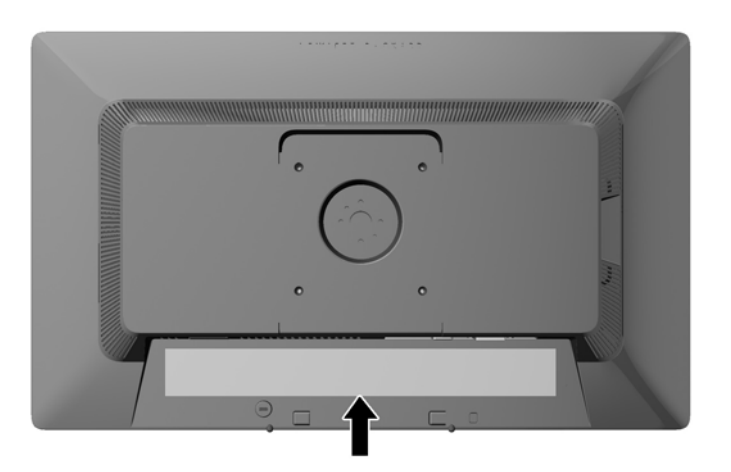

# **Кабель құлпын орнату**

Мониторды орнатылған нəрсеге HP компаниясынан қол жетімді қосымша кабель қыстырғышымен бекітіңіз.

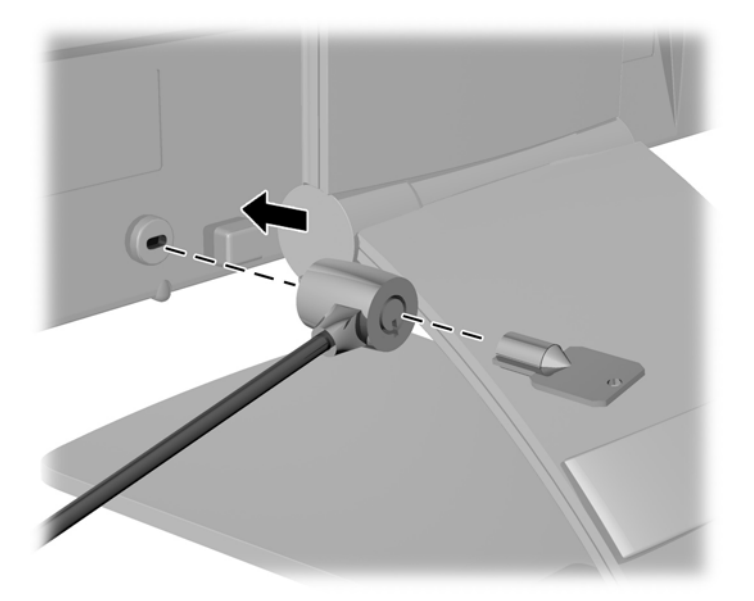

# <span id="page-22-0"></span>**3 Қосымша ақпаратты іздеу**

## **Анықтамалық нұсқаулықтар**

Төмендегілер туралы қосымша ақпарат алу үшін монитормен берілген ықшам дискідегі *HP СКД мониторлары туралы анықтамалық нұсқаулық* бөлімін қараңыз:

- Монитор өнімділігін оңтайландыру
- Қауіпсіздік және техникалық қызмет көрсету туралы нұсқаулар
- Ықшам дискісінен бағдарламалық құралды орнату
- Экрандық мәзірді пайдалану
- Бағдарламалық құралды Веб-сайттан жүктеу
- Агенттік тәртібі туралы ақпарат
- Жиі орын алатын ақаулықтарды шешу нұсқаулары

Ұрлықтан қорғау туралы ақпаратты монитормен бірге жабдықталған *HP көмек дисплейінің қолданушы нұқсаулығынан* қараңыз.

## **Өнім қолдаулары**

Мониторды пайдалану жəне реттеу туралы қосымша ақпарат алу үшін [http://www.hp.com/](http://www.hp.com/support) [support](http://www.hp.com/support) сайтына өтіңіз. Елді немесе аймақты таңдаңыз, **өнім туралы құжатнама жəне ақауларды жою** бөлімін таңдағаннан кейін, ІЗДЕУ терезесіне монитордың моделін енгізіңіз.

**ЕСКЕРІМ:** Қолданушы нұсқаулығын, сілтеме нұсқаулығын және драйверлерді мына жерден алуға болады: <http://www.hp.com/support>.

Егер нұсқаулықта немесе *HP СКД мониторларын қолдану нұсқаулығынан* сұрақтарыңызға жауап табылмаса, қолдау тобына хабарласыңыз. АҚШ-та көмек алу үшін мына сайтты қараңыз: <http://www.hp.com/go/contactHP>. Əлем бойынша көмек алу үшін, мына сайтты қараңыз: [http://welcome.hp.com/country/us/en/wwcontact\\_us.html](http://welcome.hp.com/country/us/en/wwcontact_us.html).

Онда мына əрекеттер бар:

● HP техника маманымен чат арқылы кеңесу

**Э ЕСКЕРІМ:** Қолдау чаты өз тіліңізде қол жетімсіз болса, ағылшын тілнде қолдауға болады.

- Электрондық пошта арқылы қолдау
- Қажетті телефон нөмірлерін табу
- HP қызмет көрсету орталығын табу

# <span id="page-23-0"></span>**а Техникалық сипаттамалар**

**ЕСКЕРІМ:** Барлық техникалық сипаттамалар HP компонент өндірушілері берген әдеттегі техникалық сипаттамалар болып табылады; нақты өнімділік жоғарырақ немесе төменірек болуы мүмкін.

# **Z22i моделі**

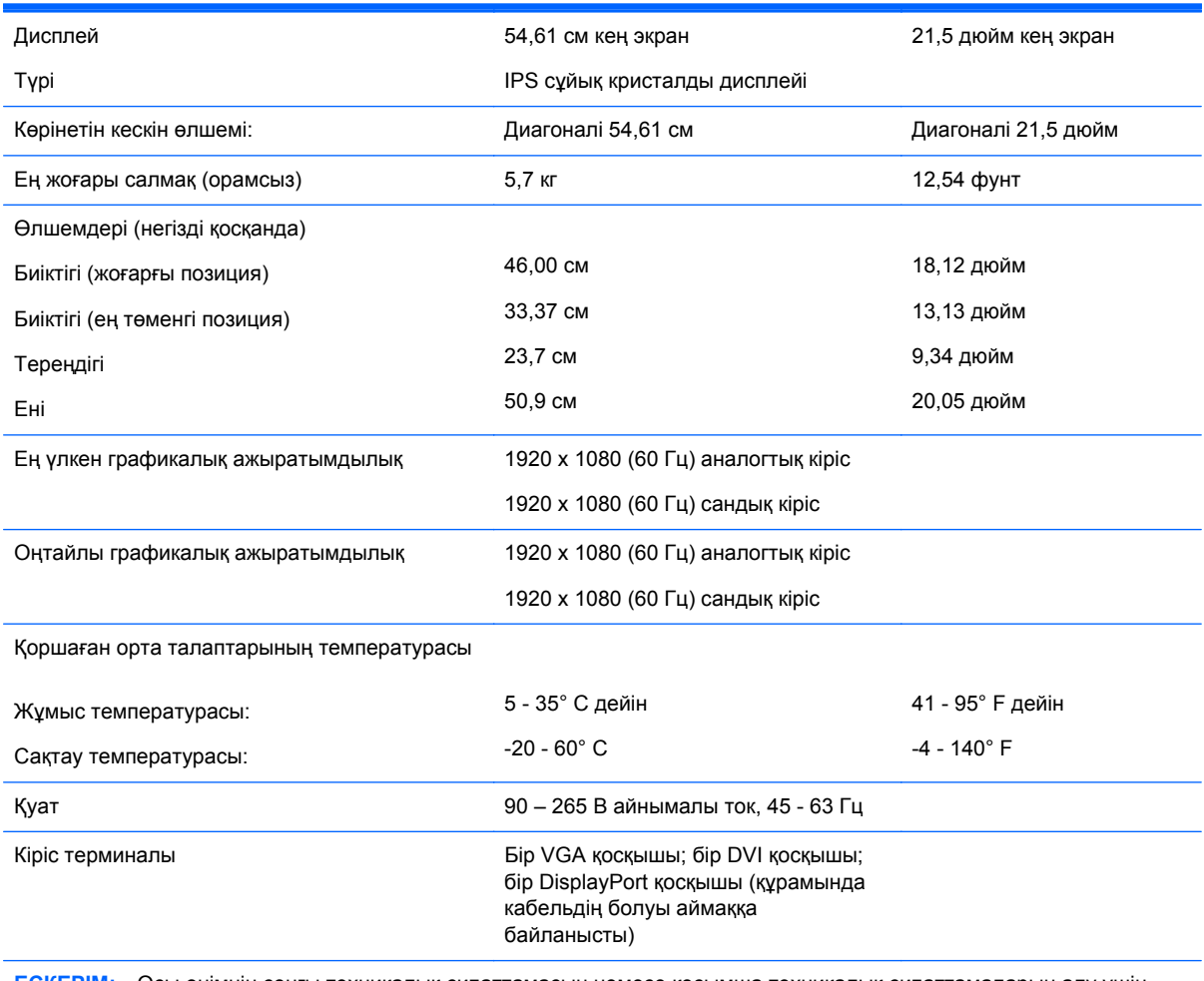

**ЕСКЕРІМ:** Осы өнімнің соңғы техникалық сипаттамасын немесе қосымша техникалық сипаттамаларын алу үшін, <http://www.hp.com/go/productbulletin> бөліміне өтіп, мониторыңыздың ерекше моделіне қатысты қысқаша техникалық сипаттаманы іздеңіз.

# **Z23i моделі**

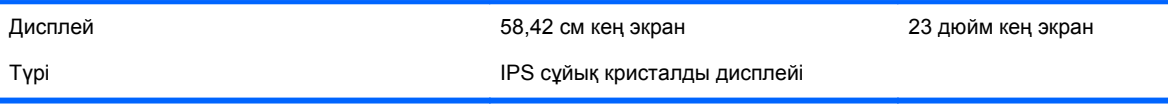

<span id="page-24-0"></span>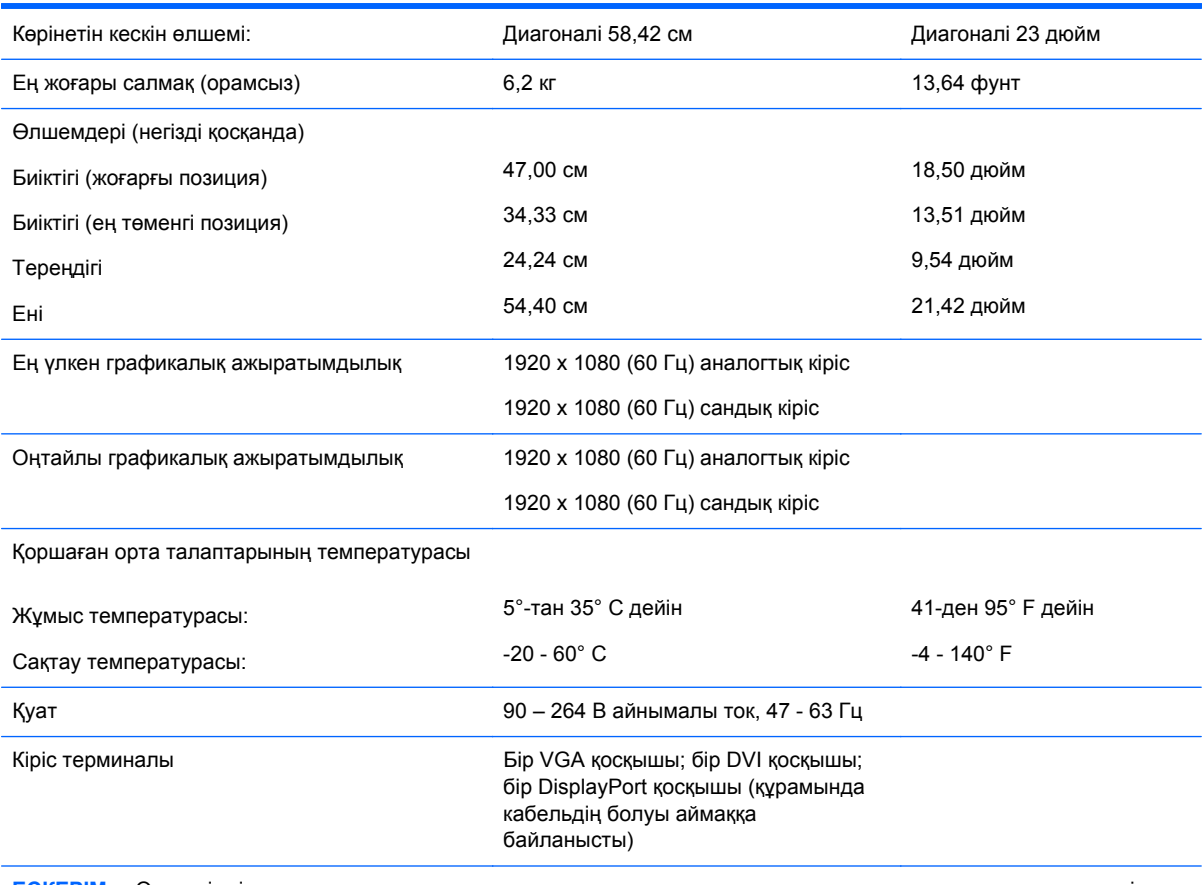

**ЕСКЕРІМ:** Осы өнімнің соңғы техникалық сипаттамасын немесе қосымша техникалық сипаттамаларын алу үшін, <http://www.hp.com/go/productbulletin> бөліміне өтіп, мониторыңыздың ерекше моделіне қатысты қысқаша техникалық сипаттаманы іздеңіз.

# **Алдын ала орнатылған дисплей ажыратымдылығын тану**

Төменде тізімделген дисплей ажыратымдылығы өте жиі пайдаланылатын режимдер жəне зауыттың əдепкі мəні ретінде орнатылады. Монитор алдын ала орнатылған режимдерді автоматты түрде таниды жəне оларда кескін дұрыс өлшемде жəне экран ортасында көрсетіледі.

#### **Z22i моделі**

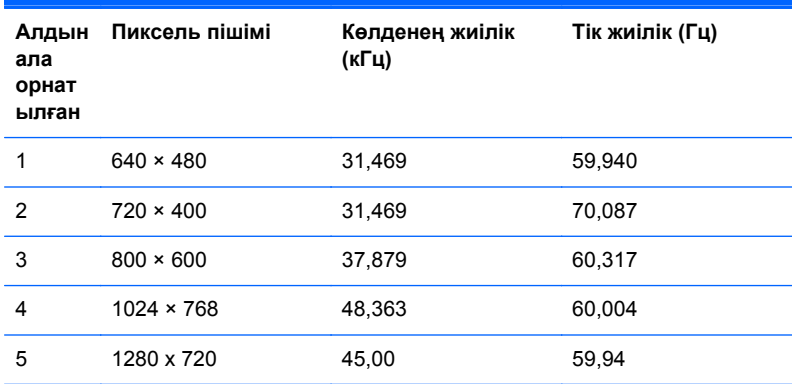

<span id="page-25-0"></span>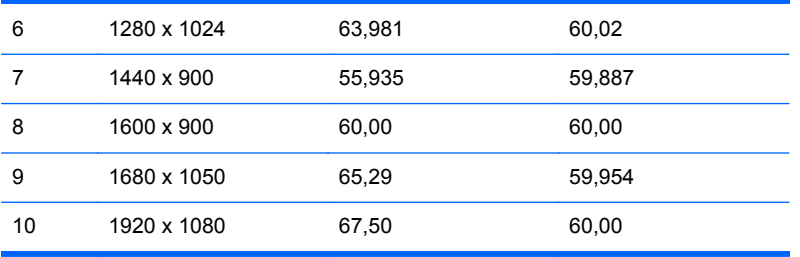

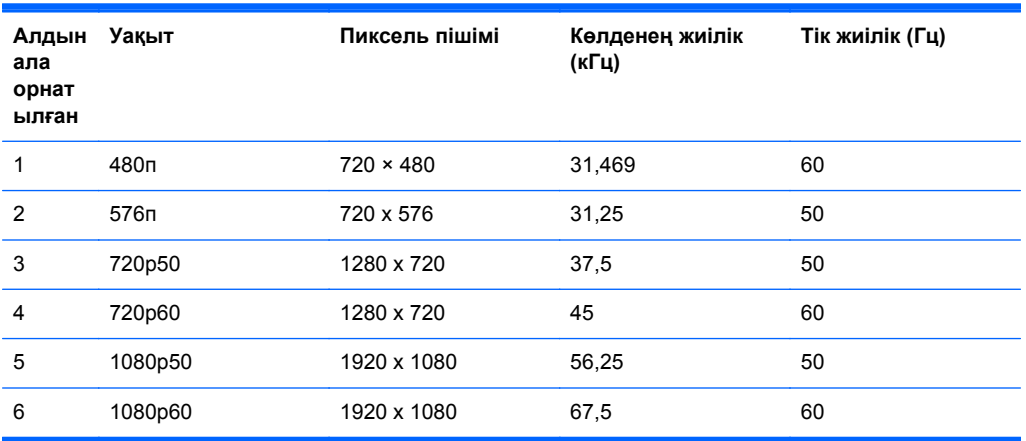

# **Z23i моделі**

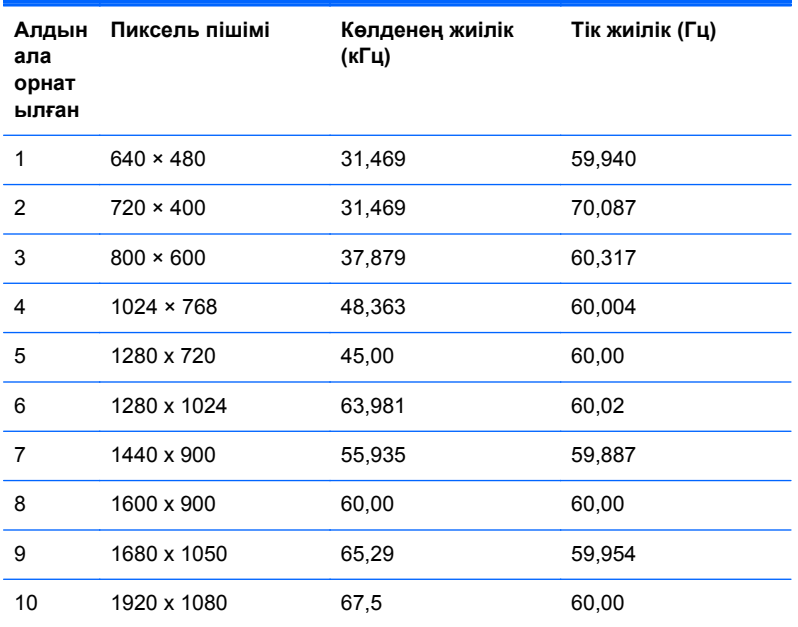

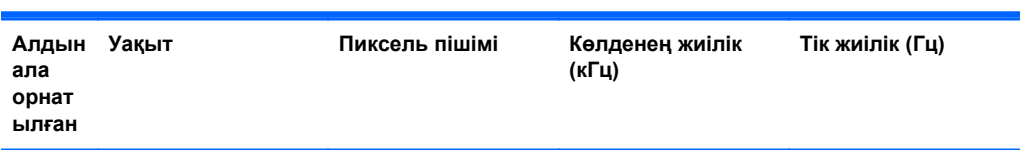

<span id="page-26-0"></span>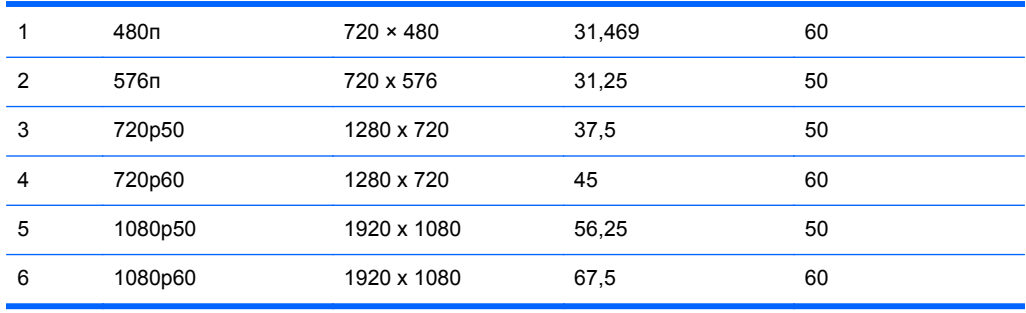

# **Пайдаланушы режимдеріне кіру**

Мына жағдайларда бейне контроллерінің сигналы кездейсоқ алдын ала орнатылмаған режимді шақыруы мүмкін:

- Сіз стандартты графикалық адаптерді пайдаланып жатқан жоқсыз.
- Сіз алдын ала орнатылған режимді пайдаланып жатқан жоқсыз.

Егер бұл орын алса, экрандағы дисплейді пайдалана отырып, монитор экранының параметрлерін қайта реттеу керек болуы мүмкін. Өзгертулерді режимдердің кез келгеніне немесе барлығына енгізуге жəне жадта сақтауға болады. Монитор жаңа параметрді автоматты түрде сақтайды, содан кейін жаңа режимді дəл зауытта алдын ала орнатылған режимге ұқсас таниды. Зауытта алдын ала орнатылған режимдермен қоса, осы жерде енгізіліп, сақталатын кемінде 10 пайдаланушы режимі бар.

### **Қуатты үнемдеу мүмкіндігі**

Мониторлар қуатты үнемдейтін күйге қолдау көрсетеді. Монитор көлденеңінен синхрондау сигналының жəне/немесе тігінен синхрондау сигналының жоқ екендігін анықтаса, қуатты үнемдейтін күйге өтеді. Осы сигналдардың жоғын анықтаудан бұрын монитор экраны бос болып, артқы жарық өшіріледі жəне қуат жарығы сары болады. Мониторлар қуатты үнемдейтін күйде болғанда, ол қуаттың 5 ватын ғана пайдаланады. Монитор қалыпты жұмыс істеу режиміне келгенше, кішкене қызады.

Қуатты үнемдеу мүмкіндіктерін (кейде қуатты басқару мүмкіндіктері деп аталады) орнату туралы нұсқауларды компьютер нұсқаулығынан қараңыз.

**ЕСКЕРІМ:** Жоғарыда айтылған қуатты үнемдеу мүмкіндігі қуатты үнемдеу мүмкіндіктері бар компьютерлерге қосқанда ғана жұмыс істейді.

Монитордың қуатты үнемдеу утилитасындағы параметрді таңдау арқылы алдын ала анықталған уақытта қуатты үнемдейтін күйге мониторды бағдарламалауға болады. Монитордың қуатты үнемдеу утилитасы мониторды қуатты үнемдейтін күйге қойғанда, қуат жарығы сары болып жанады.